## **Påmelding til Sommerkurs – Tips 7**

Det finnes to måter å gjøre påmelding til sommerkurs: Korpset kan melde på medlemmer i korpsdrift, og medlemmer kan melde seg på selv gjennom «min side». Her finner du beskrivelser av fremgangsmåtene.

Ta veldig gjerne også en titt på informasjonen som er lagret på de som skal meldes på/ profilen din: Er navn, instrument og kontaktinformasjon riktig? Er det lagret en epostadresse vi kan bruke til utsending av informasjon?

## **Påmelding for korps:**

- 1. Logg inn på korpsdrift.no.
- 2. Velg fanen «Kurs/ Aktiviteter», og klikk på «Finn kurs»

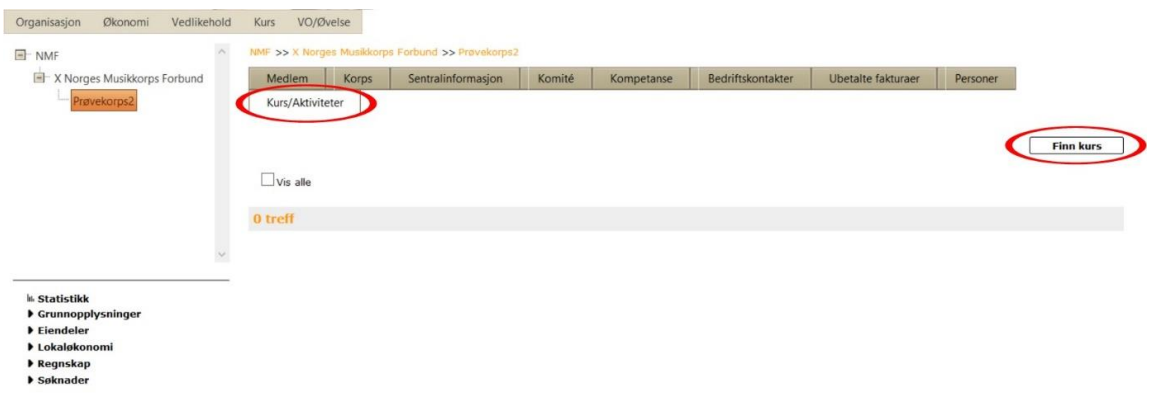

3. Søk på f.eks. kursfarge eller kurssted (i feltet Aktivitet), region eller dato for å finne kursene som er aktuelle for korpsets medlemmer.

MySoft AS

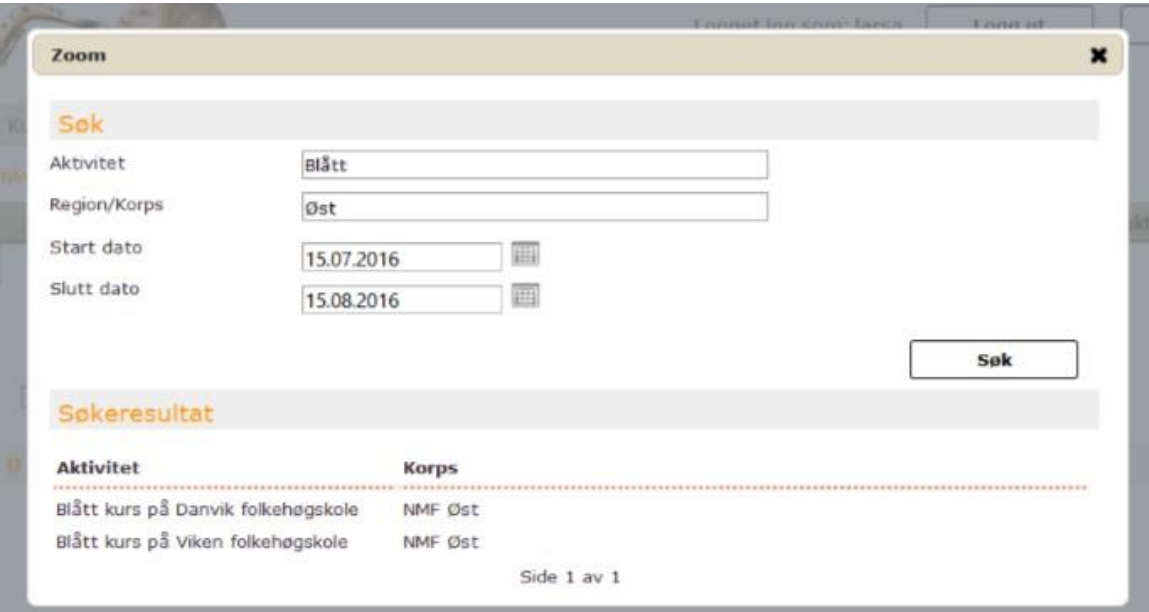

- 4. Klikk på kurset du vil melde på medlemmer til.
- 5. Klikk på siluett-ikonet foran navnet til den du vil melde på

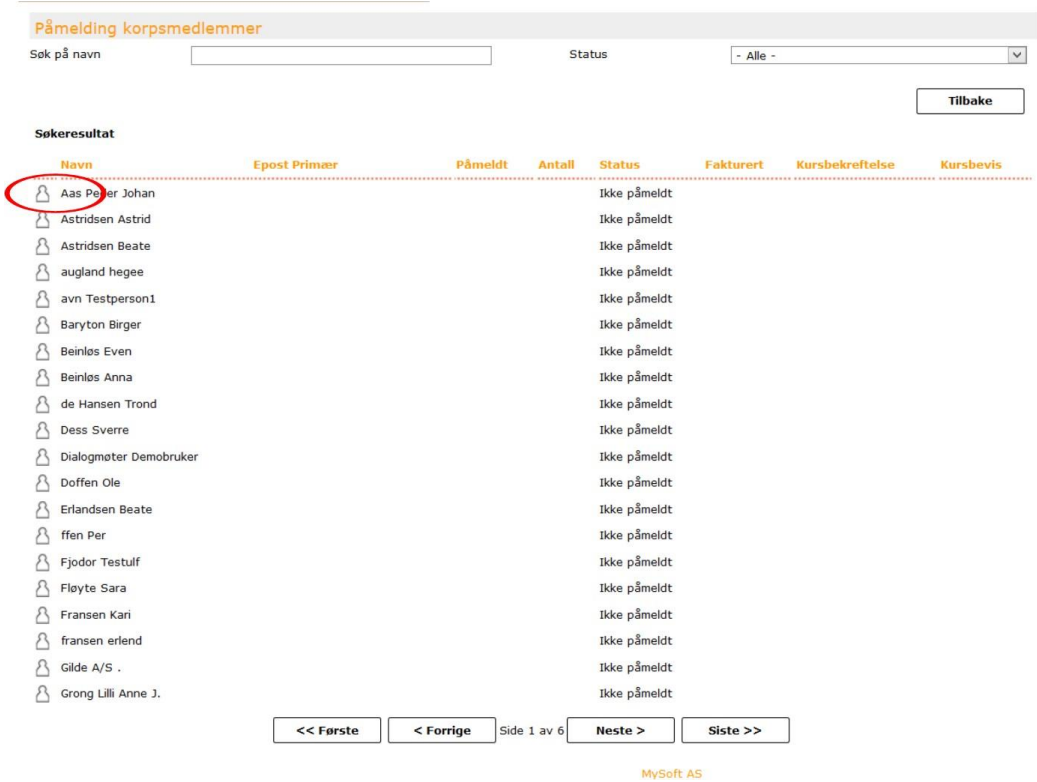

6. Fyll ut informasjon om deltakeren, og lagre.

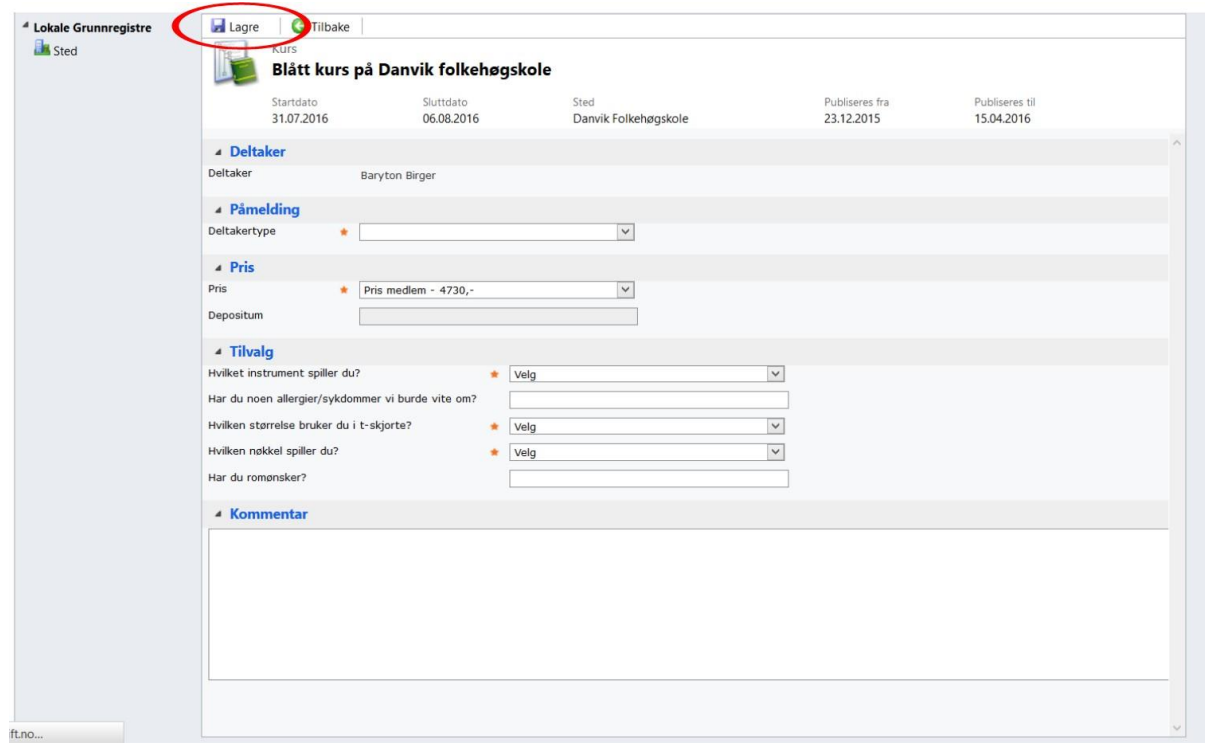

7. Gjenta trinn 5 og 6 for hvert medlem som skal meldes på dette kurset.

## **Påmelding for enkeltdeltakere**

Hvis du følger en direktelenke til det aktuelle kurset, kan du hoppe til trinn 7.

1. Du må logge på «Min side». Min side finner du her:

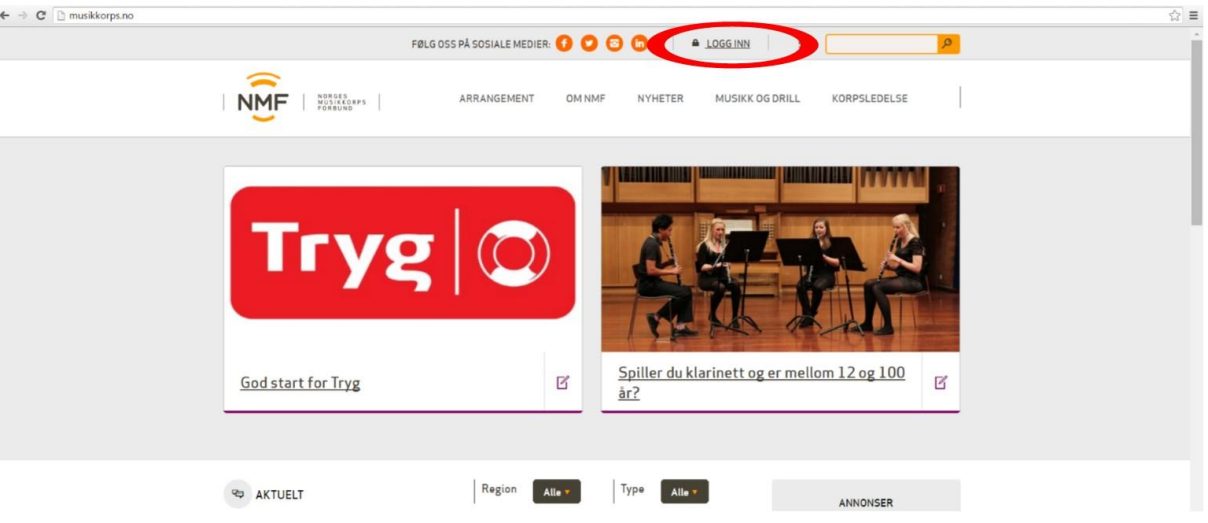

2. Velg: Logg inn min side

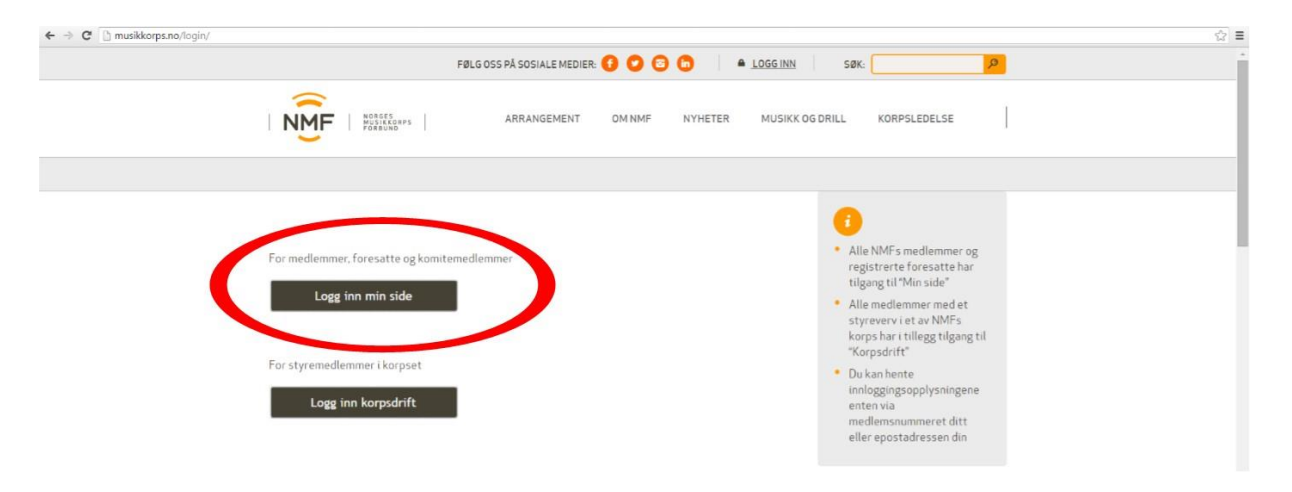

3. Skriv inn brukernavn og passord (brukernavnet er medlemsnummeret ditt) og trykk på knappen «Logg inn». Hvis du mangler passord, bruk funksjonen for å få tilsendt nytt passord, legg inn medlemsnummeret eller epostadressen som er registrert på deg i databasen. Det nye passordet blir sendt til denne epostadressen.

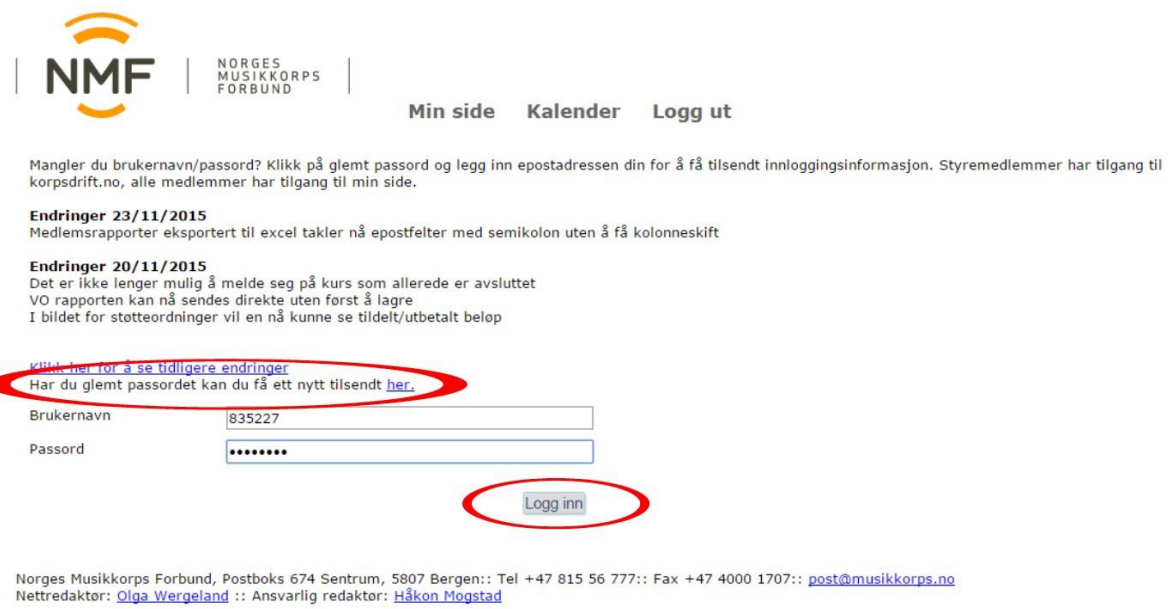

4. Når du er logget inn, velg knappen «Kalender»

d

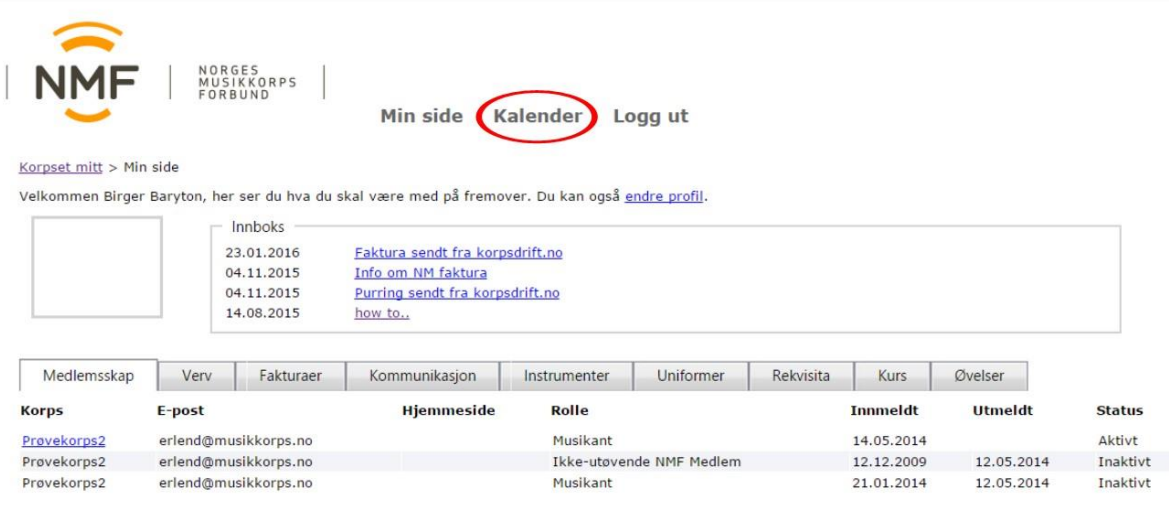

5. Søk på f.eks. kursfarge eller kurssted (i feltet Aktivitet), region (i feltet «Korps») eller aktivitetstype (som i eksempelbildet under), for å finne kurset du vil melde deg på.

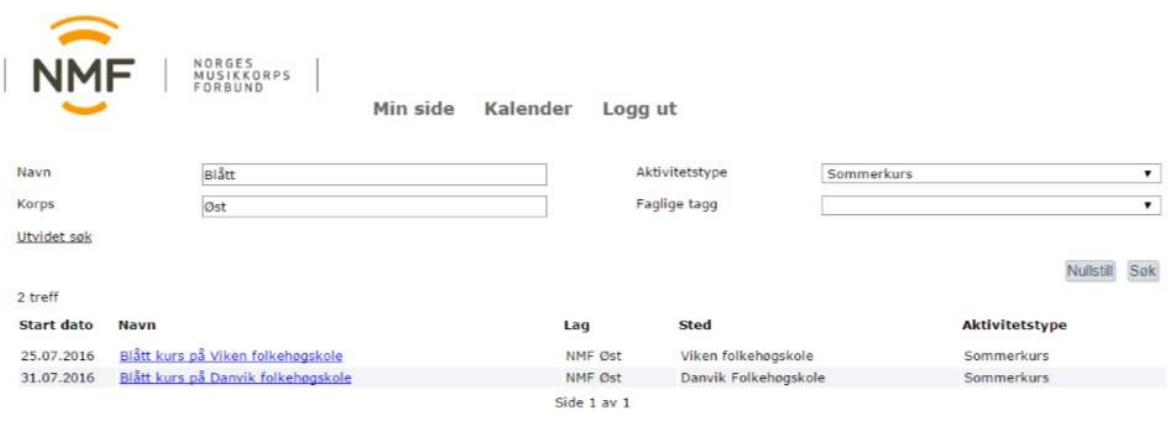

6. Trykk på navnet til kurset du vil delta på. **OBS! Sjekk at du velger riktig kurs.**

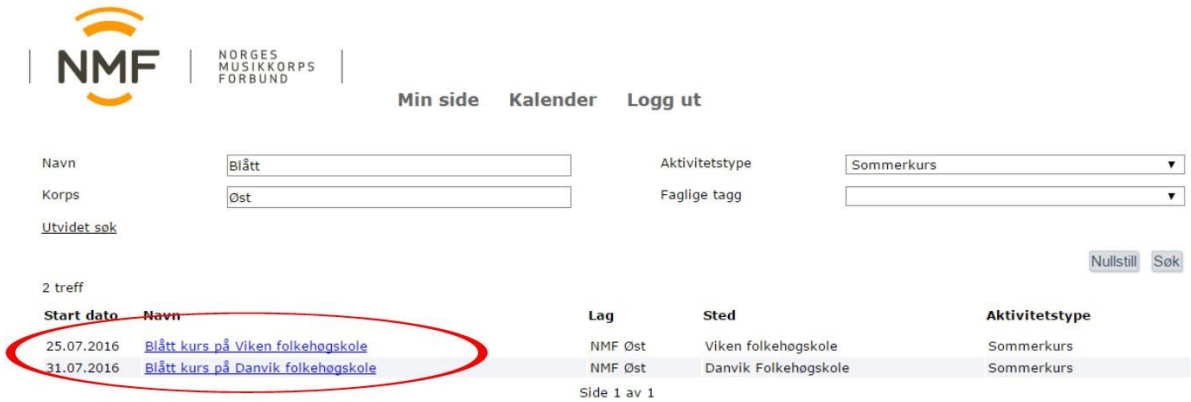

7. Til slutt trykker du på knappen «Påmelding»

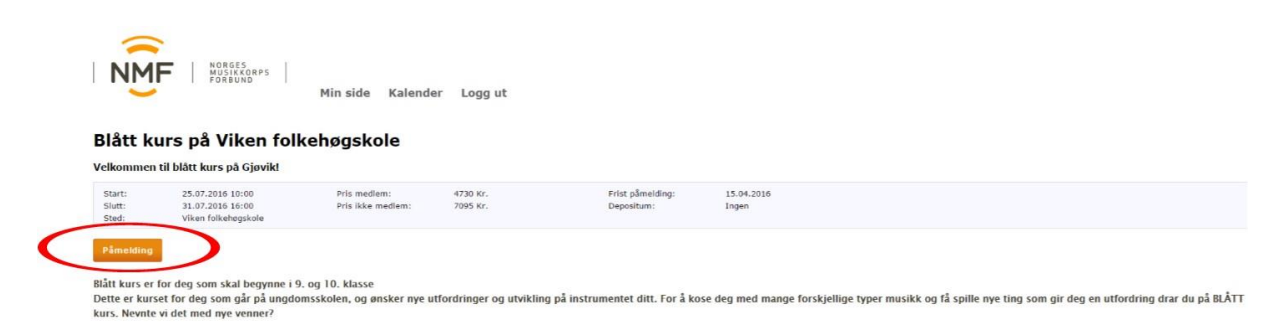

**Hvis du har fulgt en direktelenke til kurset, blir du nå bedt om å logge inn. Logg inn som beskrevet i pkt. 2. Etter innlogging kommer du automatisk videre til selve påmeldingssiden**.

8. Fyll ut alle felter, de med stjerne er obligatoriske felter. Avslutt med å trykke på knappen «Meld på».

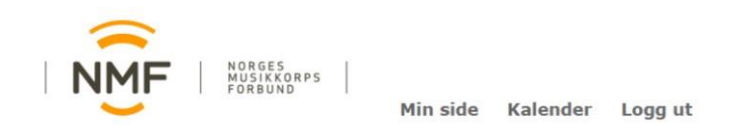

## Blått kurs på Viken folkehøgskole

Velkommen til blått kurs på Gjøvik!

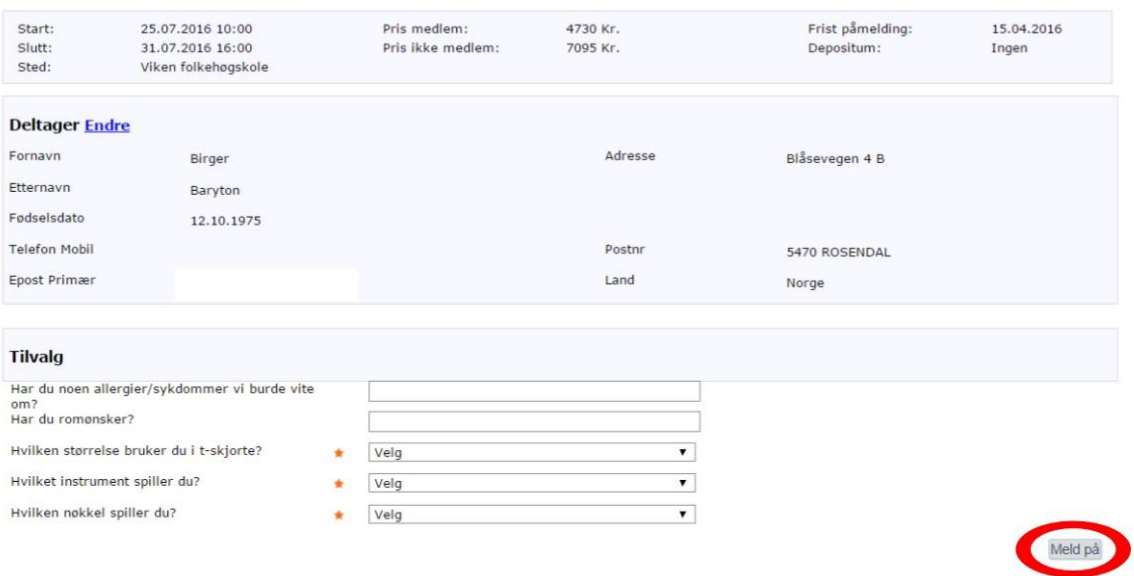

Norges Musikkorps Forbund, Postboks 674 Sentrum, 5807 Bergen:: Tel +47 815 56 777:: Fax +47 4000 1707:: <u>post@musikkorps.no</u><br>Nettredaktør: <u>Olga Wergeland</u> :: Ansvarlig redaktør: <u>Håkon Mogstad</u>